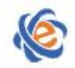

# 全国高等学校计算机水平考试(广东考区)Ⅰ级 《计算机应用(**WPS Office2019**)》考试大纲及样题(试行)

# 一、考试目的与要求

## 【考试目的】

国家信息化发展战略对人才培养要求不断提升,计算机应用能力成为了大学生必备核心素 养之一。以信息技术知识与 WPS Office 操作应用为侧重的考查,旨在适应信息技术能力人才 培养需求;推动以培养学生计算机思维能力与信息素养为导向的教学创新,提升计算机教育教 学水平;检验学生的信息技术应用能力,达到以评促学的目的。

## 【具体要求】

1、了解计算机系统和计算机网络相关概念,具备基本的计算机基础知识;

2、了解操作系统的基本功能,并能熟练使用 Windows10 操作系统;

3、了解计算机思维概述,熟悉问题求解的思路,并能迁移到具体问题解决过程中;

4、了解信息素养概述、信息安全相关法律法规;

5、了解信息检索基础知识,熟悉搜索引擎使用技巧,并能在网络平台进行信息检索,能熟练 进行常用软件的安装、卸载与使用;

6、熟练掌握 WPS 文字处理基础操作,能快速地完成图文混排、文档编辑处理;

7、熟练掌握 WPS 电子表格基础操作,能利用常用公式函数进行有效的数据管理和分析,并能 实现数据分析结果的可视化呈现;

8、熟练掌握 WPS 演示文稿基础操作,并快速完成演示文稿编排、美化、交互设计和放映设置;

9、熟练掌握将 WPS 文档输出为图片或 PDF 文档的方法,并能利用 WPS 对输出的 PDF 文档 进行编辑;

10、能对 WPS 文档进行加密等安全保护设置;

11、了解 WPS 云办公技能:云备份、云协作、云同步、云安全、云共享等;

12、了解新一代信息技术的基本概述、技术特点、典型特征与融合应用;

13、了解电子商务基础知识;了解电子支付、物流服务等的应用价值与安全技术。

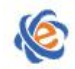

## 二、考试内容

## (一)基础知识

## 【考试要求】

了解计算机系统相关知识;了解计算思维与信息素养内涵概述;了解新一代信息技术概述 与应用;能熟练运用 Windows10 系统进行文件及文件夹操作管理;能熟练安装使用常用软件。

## 【基本考点】

## **1**、计算机公共基础知识

- (1)计算机系统的基本构成与工作原理;
- (2)计算机系统的硬件系统与软件系统,计算机主要性能指标;
- (3)操作系统基本原理,**Windows10** 操作系统的基本操作(含利用文件资源管理器对文件及 文件夹讲行新建、移动、复制、属性设置等操作):

(4)计算机网络的概念、组成、分类等基础内容(含因特网基本概念:IP 地址、域名、TCP/IP 协议、文件传输协议、电子邮件协议等):

- (5)计算机病毒防治;计算机及移动设备的信息安全使用常识;
- (6)常用工具软件的操作使用,如压缩解压软件、杀毒软件、多媒体处理软件;

## **2**、计算思维与信息素养

- (1)计算思维的概念、本质,基于计算机的问题求解;
- (2)信息素养的概念、要素,良好信息素养具备的特征;
- (3)信息安全概述、相关法律法规、信息安全技术;

## **3**、新一代信息技术

(1)人工智能、大数据、云计算、物联网、区块链、新媒体、移动通信等新一代信息技术基 本概述、技术特点;

(2)各新技术的典型特点,以及在各领域融合应用效果与发展趋势;

### **4**、电子商务基础概念、特点、运作模式及发展等。

## (二)**WPS** 文字处理

### 【考试要求】

能熟练利用 WPS Office 文字处理工具创建、编辑文档, 对文档内容进行充实美化, 进行 长文档编辑管理,审阅修订文档和批量处理。

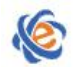

## 【基本考点】

### **1**、文档创建与段落格式设置

(1)新建空白文档,按一定的格式录入文字、标点、特殊符号;以文档或其他格式保存或另 存到指定文件夹;

(2)文本内容(包括格式)的查找替换、复制、删除与移动,字体格式和字符间距设置,文 字效果、拼音指南、字符底纹;

(3)段落格式设置(含缩进和间距、换行和分页)、边框和底纹、项目符号和编号;

(4)应用、新建和修改样式;

### **2**、文档中对象的插入和编辑

(1)插入封面和空白页;

(2)插入表格:表格中内容录入与格式设置、表格属性设置;行列的插入与删除、单元格拆 分与合并、表格拆分;表格样式设置(套用表格样式、边框底纹等);在表格中使用公式进行 简单函数运算;表格与文字互换;

(3)插入图片:设置图片效果、大小位置、环绕方式、对齐方式等;

(4)插入预设形状:设置图形填充效果、大小位置、文字环绕、对齐方式等;

(5)插入智能图形:设置颜色、样式,项目增加、移动,大小位置、文字环绕、对齐方式等;

(6)插入图表:设置图表元素、快速布局、颜色、样式,图表填充效果、字体效果,图表大 小位置、文字环绕、对齐方式等;

(7)插入截图、条形码、二维码并设置效果;

(8) 在指定位置插入"横向""竖向"或"多行文字"的文本框,并设置文本框填充效果与 文本效果;

(9)插入艺术字:设置艺术字文本效果、环绕方式、形状样式、填充效果与边框;

(10)插入函数公式,使用数学符号库构建数学公式;

(11)插入日期时间、超链接、书签,插入指定的符号和编号;

### **3**、文档页面布局设计

(1)应用指定文档主题,并设置主题颜色和字体效果;

(2)调整纸张大小、纸张方向、页边距、分隔符、分栏、行号、文字方向;

(3)设置页面背景、页面边框底纹,为文档添加文字水印或图片水印;

(4)插入页眉页脚并设置格式;

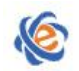

## **4**、长文档编辑

- (1)引用智能目录或自定义目录;
- (2)引用脚注尾注并设置位置与格式;
- (3)为文档中的图表插入题注,并实现交叉引用;

**5**、文档审阅:修订与批注、简繁转换、字数统计、文档加密与权限设置。

## (三)**WPS** 电子表格

### 【考试要求】

能熟练利用 WPS Office 表格工具创建、编辑数据表,对表格进行格式化处理,利用数据 处理工具和基础函数进行数据分析处理,并建立多类型图表实现数据结果可视化呈现。

## 【基本考点】

## **1**、工作表创建与数据录入

(1)工作簿新建、打开、保存与另存;

- (2)工作表新建、复制、移动、重命名,标签颜色设置;隐藏和取消隐藏工作表;
- (3)行列插入删除、设置行高列宽、行列隐藏与取消隐藏;单元格合并;
- (4)按指定格式录入数据,数据查找替换,数据有效性,标记删除重复项;
- (5)利用快速填充工具快速填充数据;

### **2**、工作表格式设置

- (1)单元格格式设置:数字格式、对齐、字体、边框、图案;
- (2)为指定单元格应用单元格样式;为指定表格区域套用特定表格样式;

(3)按照指定规则对特定区域数据使用单元格条件格式突出显示,或使用数据条、色阶、图 标集区分显示;

### **3**、数据分析处理与可视化

- (1)按指定内容、颜色或文本完成数据筛选;
- (2)根据指定条件自定义排序、进行数据合并计算;

(3)常用公式函数及嵌套使用:求和函数 SUM、最大值函数 MAX、最小值函数 MIN、计数 函数 COUNT、条件函数 IF、平均值函数 AVERAGE 等;

- (4)创建图表,并设置图表样式、颜色、布局、图表元素;
- (5)创建与编辑数据透视表和数据透视图,并对其样式效果进行设置;
- (6)创建迷你图,并设计其样式、颜色、标记等效果;

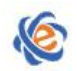

#### 广东省高等学校教学考试管理中心 The College Curricula Franingtion Administration Center of Guangdong

### **4**、工作表视图与页面布局设置

- (1)冻结窗格;
- (2)纸张大小方向设置,主题及其颜色和字体设置,打印设置等
- (3)页眉页脚添加设置;

### **5**、审阅设置:工作簿和工作表的加密保护,共享工作簿,文档权限,批注。

## (四)**WPS** 演示文稿

### 【考试要求】

能熟练利用 WPS Office 演示工具创建演示文稿,插入对象充实文稿内容,编辑、美化演 示文稿,并对文稿进行交互优化处理和放映设置。

### 【基本考点】

### **1**、演示文稿基础

- (1)演示文稿新建、打开、保存与另存;
- (2)幻灯片的新建、删除、复制、移动;

### **2**、对象插入与编辑

- (1)插入文本框:编辑文字并设置字体效果、段落缩进与间距;
- (2)插入表格:表格中内容录入与格式设置、表格属性设置;行列的插入与删除、单元格拆 分与合并:表格样式设置(套用表格样式、边框底纹等):表格对齐方式;
- (3)绘制预设形状、智能图形:录入文本,设置形状与文本效果、大小位置、对齐方式等;
- (4)插入图表:设置图表样式、颜色、布局、图表元素、大小位置、对齐方式等;
- (5)插入艺术字:设置文本与形状效果、大小位置、对齐方式等;
- (6)插入图片:设置图片样式效果、大小位置、对齐方式等;
- (7)插入音频、视频媒体,并设置播放效果;
- (8)添加批注;
- (9)插入函数公式,使用数学符号库构建数学公式;

## **3**、演示文稿修饰美化

- (1)设计幻灯片主题与配色方案,幻灯片版式应用;
- (2)设置幻灯片大小、方向,背景格式;
- (3)插入页眉页脚;

### **4**、演示文稿放映效果设置

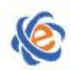

#### 广东省高等学校教学考试管理中心 The College Curricula Examination Administration Center of Guangdong

- (1)插入编辑超链接,添加动作效果;
- (2)为各类对象设置动画效果,为指定幻灯片设置切换效果;
- (3)对幻灯片进行分节设置;
- (4) 设置幻灯片放映方式;
- (5)输出演示文稿为长图、PDF 或视频。

## 三、考试方式

机试,考试时间为 105 分钟,满分 100 分

## 四、考试题型题量

选择题(25 题,25 分) Windows 基本操作题 (4 题, 10 分) WPS 文字处理 (6 题, 25 分) WPS 电子表格 (4 题, 15 分) WPS 演示文稿 (5 题, 20 分) 网络题(1题,5分)

# 五、考试环境

操作系统:中文版 Windows10

考试环境: WPS 教育考试专用版 (版本: 11.1.0.10009 及以上)

## 六、考试样题

## (一)选择题(**25** 题,**25** 分)

- 1. 【单选题】以下 IP 地址正确的是
	- A. 192.168.11
	- B. 888.888.888.888
	- C. 21A.168.0.1
	- D. 192.168.0.1
- 2. 【单选题】CPU 由运算器和\_\_\_\_\_\_\_\_组成。
	- A. 控制器
	- B. 外存储器
	- C. 内存储器
	- D. 缓存

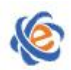

3. 【单选题】在网络产品中, 通常被比喻为网络安全的大门,用来鉴别什么样的数 据包可以进出企业内部网。

- A. 防火墙
- B. 漏洞扫描工具
- C. 防病毒软件
- D. 安全审计系统
- 4. 【单选题】\_\_\_\_\_\_\_\_\_\_ 属于国产软件。
	- A. Windows
	- B. Word
	- C. WPS
	- D. 记事本
- 5. 【单选题】计算机软件系统一般包括
	- A. 操作系统和应用软件
	- B. 系统软件和管理软件
	- C. 系统软件和应用软件
	- D. 操作系统、管理软件和各种工具软件
- 6. 【单选题】大数据的最显著特征是
	- A. 数据规模大
	- B. 数据类型多样
	- C. 数据处理速度快
	- D. 数据价值密度高
- 7. 【单选题】依据冯•诺依曼思想, 计算机硬件系统有哪几个部分
	- A. 输入设备、运算器、控制器、存储器
	- B. 输入设备、运算器、存储器、输出设备
	- C. 输入设备、控制器、存储器、输出设备
	- D. 输入设备、运算器、控制器、存储器、输出设备
- 8. 【单选题】在计算机网络领域, MAN 代表着\_\_\_\_\_\_\_\_。
	- A. 物联网
	- B. 互联网
	- C. 城域网
	- D. 广域网
- 9. 【单选题】十讲制整数 69 转换成二讲制数的结果是
	- A. 1000011
	- B. 1000101
	- C. 1001001
	- D. 1010001
- 10. 【单选题】下列网络病毒防范措施中错误的是\_\_\_\_\_\_\_\_。
	- A. 留心邮件的附件
	- B. 注意文件扩展名
	- C. 随便从网站下载软件
	- D. 多做自动病毒检查

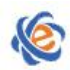

- 11. 【单选题】按云服务的对象划分,下列哪个不属于云计算的服务层次\_\_\_\_\_\_\_\_\_。
	- A. 私有云
	- B. 公有云
	- C. 共享云
	- D. 混合云

12. 【单选题】布尔逻辑检索采用的逻辑运算符"与""或""非",其中"与"的符号是

- A. OR
- B. NOT
- C. AND
- D. &
- 13. 【单选题】下列不属于信息素养要素的是
	- A. 信息意识
	- B. 信息评价
	- C. 信息道德
	- D. 信息知识
- 14. 【单选题】多媒体具有\_\_\_\_\_\_\_\_的特点。
	- A. 客观性、二义性、交互性和实时性
	- B. 客观性、集成性、交互性和实时性
	- C. 多样性、集成性、交互性和实时性
	- D. 多样性、二义性、交互性和实时性
- 15. 【单选题】计算机中进行信息存储的最基本单位是
	- A. bit
	- B. Byte
	- C. KB
	- D. MB
- 16. 【单选题】在电子商务分类中, C2C 表示
	- A. 企业与个人
	- B. 企业与企业
	- C. 个人与个人
	- D. 企业与厂家
- 17. 【单选题】人工智能的目的是让机器能够\_\_\_\_\_\_\_\_,以实现某些脑力劳动的机械化。 A. 完全替代人
	- B. 模拟、延伸和扩展人的智能
	- C. 完全替代人脑
	- D. 完全替代人的思维
- 18. 【单选题】删除 Windows 桌面的某个应用程序的快捷图标, 则\_\_\_\_\_\_\_\_。
	- A. 隐藏快捷方式图标和对应的应用程序
	- B. 删除了快捷方式图标和对应的应用程序
	- C. 只删除快捷方式图标,不影响对应的应用程序
	- D. 只隐藏快捷方式图标

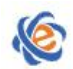

广东省高等学校教学考试管理中心 The College Curricula Examination Administration Center of Guangdong

- 19. 【单选题】求解问题中的计算思维,要求问题求解的首要工作是\_\_\_\_\_\_\_\_。
	- A. 把实际的运用问题转换为思维问题
	- B. 把实际的运用问题转换为物理问题
	- C. 把实际的运用问题转换为自动化问题
	- D. 把实际的运用问题转换为数学问题
- 20. 【单选题】大数据不仅仅是技术,关键是\_\_\_\_\_\_\_\_。
	- A. 产生价值
	- B. 保障信息安全
	- C. 提高生产力
	- D. 丰富人们的生活
- 21. 【单选题】下列属于常用期刊、论文数据库的是
	- A. CNKI
	- B. 万方
	- C. 百度学术
	- D. 全部都是
- 22. 【单选题】第 3 次信息化浪潮的标志是
	- A. 人工智能的普及
	- B. 个人计算机的普及
	- C. 云计算、大数据和物联网技术的普及
	- D. 互联网的普及
- 23. 【单选题】以下关于大数据、云计算和物联网的说法, 描述错误的是
	- A. 云计算旨在从海量数据中发现价值,服务于生产和生活
	- B. 大数据侧重于对海量数据的存储、处理与分析,从海量数据中发现价值,服务于生产 和生活
	- C. 物联网的发展目标是实现物物相连,应用创新是物联网发展的核心
	- D. 云计算本质上旨在整合优化各种 IT 资源并通过网络以服务的方式,廉价地提供给用户
- 24. 【单选题】下面物联网与其它网络的不同点,错误的是\_\_\_\_\_\_\_\_\_。
	- A. 传输速度更快,人与人之间的交互更方便。
	- B. 接入对象更为广泛,获取信息更加丰富。
	- C. 网络可获得性更高,互联互通更为广泛。
	- D. 信息处理能力更强大,人类与周围世界的相处更为智慧。
- 25. 【单选题】以下关于人工智能技术的描述,错误的是
	- A. 机器学习强调三个关键词:算法、模型、训练
	- B. 在推荐引擎中的 AI 算法的核心是基于海量数据集的深度学习,以帮助消费者快速找到 所需产品
	- C. 计算机视觉是一门研究如何使机器"看"的科学,是指用摄影机和电脑代替人眼对目 标进行识别、跟踪和测量的机器视觉
	- D. 语音识别属于计算机视觉的典型应用

## (二)**Windows** 基础操作题(**4** 题,**10** 分)

1. 试用 Windows 的"记事本"创建文件:taste, 存放于:c:\Winks\European 文件夹中, 文件类

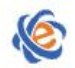

型为:TXT,记事本编码设置为 ANSI, 文件内容如下(内容不含空格或空行): 非凡的欧洲河 轮体验

2. 请将位于"C:\Winks\a\Games"上的文件"season.zip"创建快捷方式图标, 放在"C:\Winks\do" 文件夹中,图标名称为"DATA"。

3. 请在"C:\Winks\mine\jone"目录下执行以下操作,将文件"young.txt"用压缩软件压缩为 "young.rar",压缩完成后删除文件"young.txt"。

4. 请在"C:\winks"目录下搜索(查找)文件"yourguang.txt",并把该文件的属性改为"隐 藏", 把"存档"或"可以存档文件"属性取消。

## (三)**WPS** 文字处理(**6** 题,**25** 分)

## **24000001.**请使用 **WPS** 打开 **c:\winks\24000001.docx** 文档,完成以下操作:

(注:文本中每一回车符作为一段落,没有要求操作的项目请不要更改)

- A. 把文档第三段(含"亦名白麻。……")的文字复制到文档最后一段,不能添加新的段落;
- B. 设置文档第一段文字"苘麻"居中对齐,字体效果为微软雅黑、四号、加粗,字符加宽 0.1 厘米,字体颜色为标准色绿色;
- C. 选择文档第二段至第六段,设置段落首行缩进 2 个字符,段后间距为 0.5 行。
- D. 保存文件。

### **24000002.**请使用 **WPS** 打开 **c:\winks\24000002.docx** 文档,完成以下操作:

## (注:文本中每一回车符作为一段落**,**没有要求操作的项目请不要更改,)

- A. 将文档第二段格式化:段前间距 1 行,段后间距 1 行,行距固定值为 20 磅;
- B. 选择文档第三段至第四段,插入自定义项目符号,符号子集为基本拉丁语,字符代码 002A, 符号值来自 Unicode 十六进制, 标准色红色字体、加粗;
- C. 为文档第一段(含文字"第 4 节……"的段落)的文字应用"bt1"样式;
- D. 为文档添加文字水印, 水印文字内容"只做一件事", 字体颜色为主题颜色"橙色, 着色 4, 淡色 60%",字体为微软雅黑,版式为倾斜(注: 内容为双引号里面的字符);
- E. 保存文件。

## **24000003.**请使用 **WPS** 打开 **c:\winks\24000003.docx** 文档,完成以下操作:

## (注:文本中每一回车符作为一段落**,**没有要求操作的项目请不要更改,)

- A. 利用替换功能,将文档中的所有"雪"文字替换为"冰雪",字体颜色设置为标准色蓝色 (注:内容为双引号里面的字符);
- B. 选定文档第一段并插入批注,批注内容为第一段的字数(注:只需要写数值);
- C. 在文档下方任意空白位置绘制一横排文本框,文本框内文字内容为"古都",文本框形状 样式为"细微效果-矢车菊蓝,强调颜色 5";

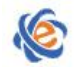

D. 保存文件。

## **24000004.**请使用 **WPS** 打开 **c:\winks\24000004.docx** 文档,完成以下操作:

## (注:文本中每一回车符作为一段落,没有要求操作的项目请不要更改)

- A. 设置文档纸张方向为纵向;纸张大小为自定义大小(纸张宽度 12 厘米, 高度 18 厘米), 左、右页边距均为 2 厘米,页眉和页脚为奇偶页不同;
- B. 设置除文档标题以外的正文段落段后间距为 0.5 厘米;
- C. 为文档设置页面背景,填充效果为纹理"纸纹 1",页面边框为单实线,颜色为"白色, 背景色 1",宽度为 0.5 磅;
- D. 保存文件。

## **24000005.**请使用 **WPS** 打开 **c:\winks\24000005.docx** 文档,完成以下操作:

## (注:文本中每一回车符作为一段落**,**没有要求操作的项目请不要更改,)

- A. 修改"强调"样式,将字形修改为加粗倾斜;
- B. 接受文档最后一段中的插入文字修订;
- C. 为文档添加页眉,标题占位符内容设置为"跳舞"(注:内容为双引号里面的字符),页 眉横线为红色单波浪线;
- D. 为文档添加"页脚中间"样式为页码,页码格式为"第1页共x页"。
- E. 保存文件。

## **24000006.**请使用 **WPS** 打开 **c:\winks\24000006.docx** 文档,完成以下操作:

## (注:文本中每一回车符作为一段落**,**没有要求操作的项目请不要更改,)

- A. 将标题以下的 3-4 行内容, 转换为 4 行 6 列表格呈现;
- B. 为表格套用名称为"中度样式 2-强调 1"的表格样式;设置表格宽度为适应窗口大小;设 置单元格内文字水平、垂直对齐方式均为居中;
- C. 利用表格计算功能,在 B4 单元格中计算出 6 月的总销售额(总销售额使用 SUM 关键字, 不使用公式不得分):
- D. 新建样式, 名称为"标题 bt",字体为三号、微软雅黑、加粗, 颜色为标准深红色, 将新 建样式应用于文章标题(第一段):
- E. 插入带数据标签的折线图,呈现 2-6 月份现房销售额,不包含图表标题,数据标签位于上 方,效果如图所示。
- F. 保存文件。

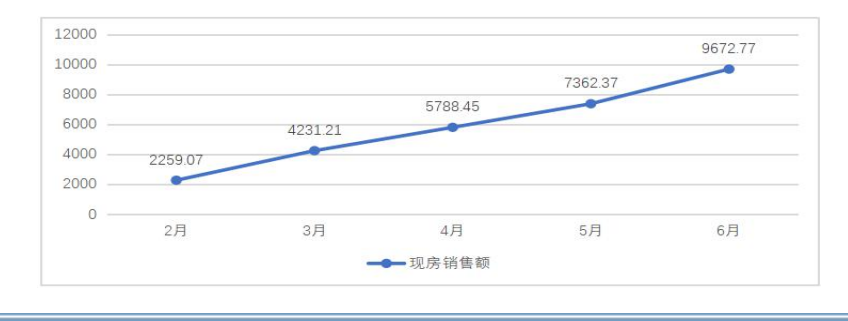

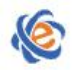

## (四)**WPS** 电子表格(**4** 题,**15** 分)

## **25000001.**请使用 **WPS** 打开 **c:\winks\25000001.xlsx** 工作簿文件,并按指定要求完成有关的操 作。 (注: 没有要求操作的项目请不要更改)

- A. 在工作表"名单"后插入一张工作表, 并改名为"成绩": (名称不含双引号)
- B. 利用单元填充工具, 在工作表"名单"的 A3: A10 单元格区域, 填入学号 GH202101 至 GH202108;
- C. 将工作表"名单"的 A1:C1 单元格区域跨列居中;
- D. 保存文件。

## **25000002.**请使用 **WPS** 打开 **c:\winks\25000002.xlsx** 工作簿文件,并按指定要求完成有关的操 作。(注:没有要求操作的项目请不要更改)

- A. 为工作表"Sheet1"的 C3: F12 单元格区域设置条件格式: 单元格值大于等于 85 时设置 字体加粗、标准色红色;单元格值小于 85 时设置字体倾斜、标准色绿色;
- B. 为工作表"Sheet1"的 G3: G12 单元格区域设置数据验证:用户从下拉列表选择"优良"、 "及格"、"不及格"三个选项之一(注:序列的数据来源不可以是单元格引用,数据的 顺序按题目描述排列,内容不包括双引号);
- C. 在工作表"Sheet2",通过自动筛选,筛选出 C 语言成绩大于等于 60 且小于等于 75 的所 有学生;
- D. 保存文件。

## **25000003.**请使用 **WPS** 打开 **c:\winks\25000003.xlsx** 工作簿文件,并按指定要求完成有关的操 作。(注:没有要求操作的项目请不要更改)

- A. 在工作表"Sheet1"中, 在 G2 单元格输入"总分", 在单元格区域 G3: G12 中, 用 sum 函数计算每位学生的总分。(提示: 不用函数不得分, 内容不包括双引号);
- B. 在工作表"Sheet1"中, 在 H2 单元格输入"最高分", 在单元格区域 H3: H12 中, 用 max 函数计算每位同学的最高分。(提示: 不用函数不得分, 内容不包括双引号);
- C. 在工作表"Sheet1" 中, 在 I2 单元格输入"语文等级", 在单元格区域 I3: I12 中, 用 if 函数计算每位同学的等级,等级划分规则:语文成绩大于等于 80 为"优秀";否则为"一 般"。(提示: 不用函数不得分, 内容不包括双引号);
- D. 保存文件。

## **25000004.**请使用 **WPS** 打开 **c:\winks\25000004.xlsx** 工作簿文件,并按指定要求完成有关的操 作。(注:没有要求操作的项目请不要更改)

- A. 在工作表"Sheet1"中,以单元格区域 B2: F3 为数据源,创建三维饼图, 图表格式为"样 式 3"。
- B. 在工作表"Sheet1"中,新建单元格样式,名称为"表标题样式",格式设置为:水平跨

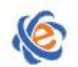

列居中、垂直居中、黑体、12号,然后应用到单元格式区域 A1:F1。(注: 名称不含双引 号);

C. 保存文件。

(五)**WPS** 演示文稿(**5** 题,**20** 分)

**26000001**.请使用 **WPS** 打开演示文稿 **C:\winks\26000001.pptx**,按要求完成下列各项操作并 保存:(注:演示文稿中的各对象不能随意删除和添加,没有要求操作的项目请不要更改)

- A. 自定义幻灯片大小为 letter 纸张(8.5×11 英寸),宽度为 25.4 厘米, 高度为 19.05 厘米, 按比例缩小以确保适应;
- B. 将第三张幻灯片移到第四张幻灯片之后;
- C. 在幻灯片最后新增版式为"仅标题"的幻灯片, 在标题文本框输入"five";
- D. 对第二张幻灯片的背景格式进行设置, 使用"泥土 2"纹理填充;
- E. 保存文件。

## **26000002**.请使用 **WPS** 打开演示文稿 **C:\winks\26000002.pptx**,按要求完成下列各项操作并 保存: (注: 演示文稿中的各对象不能随意删除和添加, 艺术字中没有指定的选项请勿设置)

- A. 修改第一张幻灯片中的文本框字体样式,效果为微软雅黑、44 号、加粗;
- B. 复制第一张幻灯片到最后,使其成为第五张幻灯片,删除文本框和直线;插入图片"001.jpg", 设置图片高度为 12 厘米,宽度为 21.33 厘米, 相当于页面水平右对齐、靠下对齐;
- C. 为第三张幻灯片添加备注内容为"重点知识阐述"; (注: 输入内容不包括双引号);
- D. 为第四张幻灯片插入日期和时间,固定为"2021/12/31"(注: 输入内容不包括双引号);
- E. 保存文件。

# **26000003**.请使用 **WPS** 打开演示文稿 **C:\winks\26000003.pptx**,按要求完成下列各项操作并 保存:(注:演示文稿中的各对象不能随意删除和添加,没有要求操作的项目请不要更改)

- A. 将第一张幻灯片的版式设置为"标题幻灯片";
- B. 为第二张幻灯片中的内容文本框(含字符"林花谢了……"等)设置自定义动画,添加讲 入动画,动画样式为: 擦除,效果选项为: 自顶部, 按段落播放;
- C. 在第三张幻灯片插入箭头汇总类的"五边形",填充效果为"细微效果-橙色,强调颜色 4", 添加内容"白话译文",字体为微软雅黑、28号、加粗。
- D. 保存文件。

# **26000004**.请使用 **PowerPoint2016** 打开演示文稿 **C:\winks\26000004.pptx**,按要求完成下列 各项操作并保存:(注:演示文稿中的各对象不能随意删除和添加,没有要求操作的项目请 不要更改)

A. 为第一张幻灯片插入批注,批注内容为"中国移动"(不含引号)

B. 为第一张幻灯片中文本框内的文字"中国移动"插入超链接,地址为: http://www.10086.cn/,

并设置当前超链接颜色为"钢蓝,着色 1",已访问超链接颜色为"巧克力黄,着色 2"; C. 为第二张幻灯片中的表格第一行 (含字符"适用品牌")填充渐变底纹,渐变填充"浅绿

- -暗橄榄绿渐变",渐变样式为:射线渐变-中心辐射"; D. 在第三张幻灯片中增加艺术字,内容为"个人中心",艺术字样式为第 2 行第 8 列(样式 名称为: 图案填充 50%, 轮廓-着色 1, 清晰阴影-着色 1);
- E. 为第四张幻灯片添加立方体切换效果,效果为下方进入;
- F. 保存文件。

# **26000005**.请使用 **WPS** 打开演示文稿 **C:\winks\26000005.pptx**,按要求完成下列各项操作并 保存:(注:演示文稿中的各对象不能随意删除和添加,没有要求操作的项目请不要更改)

- A. 对第一张幻灯片中文本框内的两个段落进行如下设置: 段前、段后间距为 8 磅, 3 倍行距;
- B. 将第二张幻灯片中包含文字"社团简介"的文本框转换为 SmartArt 图形, 图形布局为"流 程"类型中的"连续块状流程",设置 SmartArt 样式颜色为"彩色"类型中的第四类", SmartArt 样式设置从左到右第 5 种样式, 适当调整其大小, 效果如下图所示;
- C. 为 SmartArt 图形添加进入动画"擦除",方向为自左侧,开始于上一动画之后,速度为中 谏(2秒):
- D. 在第三张幻灯片左下角插入动作按钮:上一张;
- E. 将幻灯片的放映类型设置为:展台自动循环放映(全屏幕),放映时不加动画;
- F. 保存文件。

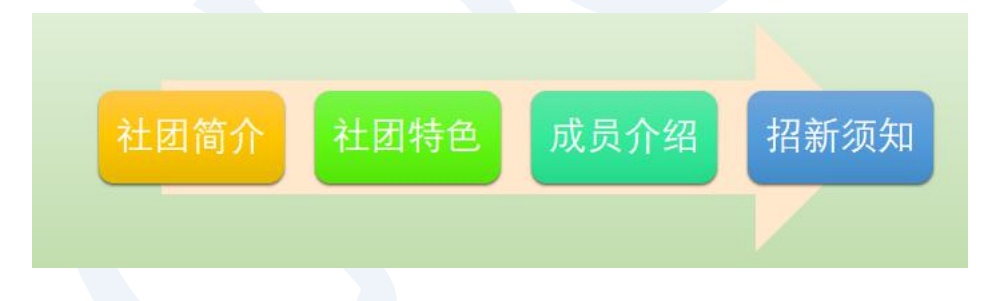

# (六)网络题(**1** 题,**5** 分)

请打开"健康之家"网站,地址是 localipaddress/112105/index.html, 请你点击首页左边菜单"人 员培训"文本链接,将"培训内容"部分的所有段落(含标题培训内容)按顺序复制到新文本 中,并且删除文本中所有空格,该文本保存到 C:\winks,文件名为 train.txt,格式为文本文件(\*.txt)。